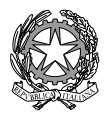

## **ISTITUTO STATALE di ISTRUZIONE SUPERIORE L. EINAUDI – A. CECCHERELLI**

Agenzia Formativa Regione Toscana - Codice LI0599 Certificazione di sistema qualità DNV Business Assurance ISO 9001 E-mail: *LIIS004009@istruzione.it; LIIS004009@PEC.ISTRUZIONE.IT* Cod. fisc.: **81002090496** Cod. meccanogr.: **LIIS004009**

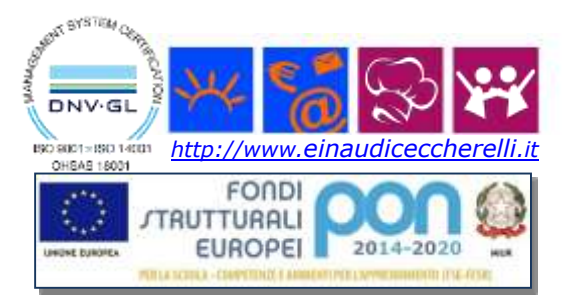

I.S.I.S. - L.Einaudi - A.Ceccherelli-Piombino Prot. 0003938 del 07/07/2020 (Uscita)

Ai docenti a Tempo Determinato

OGGETTO: procedure per docenti a tempo determinato.

Con la presente si comunica che ai docenti con contratto al 30 Giugno sarà sospeso l'account GSuite fino a nuovo incarico. L'utenza sarà riattivata in caso di nuova assegnazione presso la nostra scuola. Per tale motivo è importante che ciascun docente provveda al salvataggio dei propri file salvati sulle proprie classroom o su Drive entro il 31 luglio ed eventualmente, di salvarle trasferendole su altro supporto personale (CD o pennetta USB). La procedura di salvataggio è estremamente semplice ed è indicata nel link che segue:

https://www.youtube.com/watch?v=XVaqDT90zXQ Per riassumere, le operazioni da svolgere per spostare i file da Gsuite ad altro indirizzo email sono queste: 1- entra in GSuite

(nome.cognome@einaudiceccherelli.edu.it); 2- clicca sull'immagine del profilo utente e vai su "gestisci il tuo account google"; 3- clicca su "Dati e personalizzazione" (colonna alla vostra sinistra) e successivamente su "Trasferisci i tuoi contenuti" - "Avvia il trasferimento"; 4- inserisci l'account di destinazione (es: email personale); 5- clicca su "invia codice"; 6- apri la tua email personale indicata precedentemente: qui troverai una mail con il codice di conferma, seleziona il codice e copialo dove richiesto in precedenza; 7- inserito il codice, clicca su "verifica"; 8- seleziona file, email…. quanto si desidera trasferire da account G-suite ad account personale; 9- il trasferimento può richiedere un po' di tempo, anche qualche giorno, dipende dalla quantità di materiale da trasferire; 10- dopo il trasferimento è possibile trovare tutti i documenti ed email di proprietà sulla mail personale.

**\_\_** 

Il Team Digitale

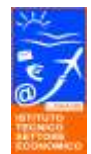

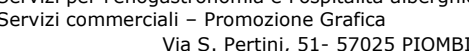